- 1. Go to link <a href="http://admission.mdu.ac.in/admissions.aspx">http://admission.mdu.ac.in/admissions.aspx</a>
- 2. Click on the below option

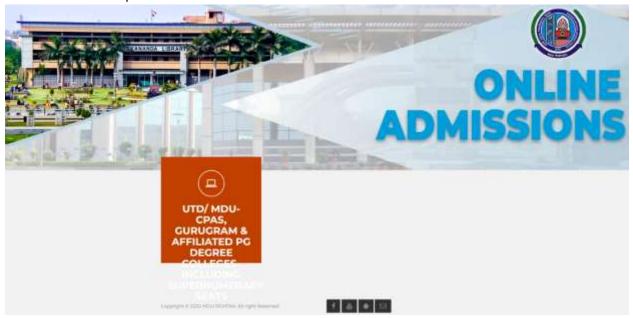

3. Enter your Login Details

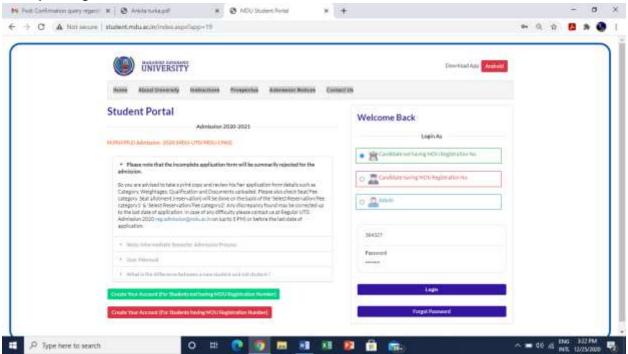

4. Click on Download Admit card option under New Admissions(2020) and then Click Here to Print Admit Card

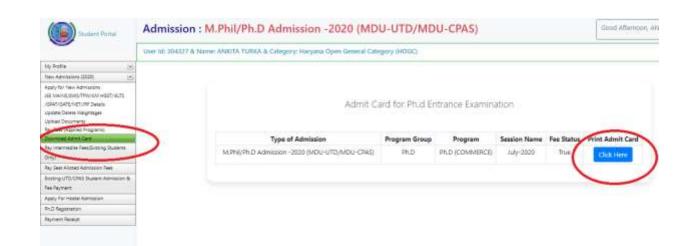